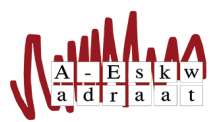

## Mail sturen vanaf de site

Michal Janssen (2017)

Als commissie wil je soms een mail sturen naar een grote groep mensen, zoals de deelnemers van je activiteit. Dit kan je handig doen vanaf de website.

- 1. Stop iedereen die je een mail wil sturen in je kart.
	- (a) Om makkelijk alle deelnemers van een activiteit in je kart te stoppen ga je naar de desbetreffende  $\text{activeit} \rightarrow \text{``Beheer deelnemerslijst''} \rightarrow \text{Scroll omlaag} \rightarrow \text{``Selecteer iedereen''} \rightarrow \text{``in kart stoppen''}.$
	- (b) Om makkelijk gehele commissies in je kart te stoppen, ga je naar de pagina met alle commissies en druk je op het tekentje van het boodschappenkarretje bij alle commissies die je wilt mailen.
- 2. Ga nu naar je kart: Service  $\rightarrow$  Kart.
- 3. Kies "Mail deze personen" of "Mail deze commissie".
- 4. Je krijgt nu een scherm waar je de mail gaat schrijven.
- 5. Zorg dat je het goede mailadres kiest bij "Vanaf:"
- 6. Als je wilt dat de ontvangers van jouw mailtje automatisch hun reply sturen naar een ander mailadres dan degene waar je het mailtje vanaf stuurt, dan vul je bij "Reply-to:"het mailadres in waarvan je wil dat ze naar terug mailen.
- 7. Voeg een onderwerp van je mail toe.
- 8. Typ je mailtje.
- 9. Als je het mailtje persoonlijk wil maken en elke persoon of commissie apart wil aanspreken, kan je een paar opties kiezen. Deze staan onder aan het scherm.
	- Als je personen mailt:
		- (a) Typ %naam% en het verandert bij elk persoon in zijn volledige voor- en achternaam.
		- (b) Typ %voornaam% en het verandert in de voornaam van de personen.
		- (c) Typ %voorletters% voor iedereens voorletter.
		- (d) Typ %studies% als je wil dat er ergens de studie van diegene komt te staan.
		- (e) Typ %telefoonnr% als je zijn/haar telefoonnummer wil noemen.
	- Als je commissies mailt:
		- (a) Typ %naam% als je de naam van de commissie wilt noemen.
- 10. Wil je een link in je mailtje zetten? Selecteer dan het woord waarvan je wil dat het een link wordt. Druk op de knop "link"(ziet er uit als een stuk ketting) en typ je URL.
- 11. Helemaal klaar met je mailtje? Check alles nog even en verzend je mail.